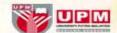

### 5<sup>th</sup> International Conference On Mathematical Sciences and Statistics

Unleashing the Innovative Potential of Mathematics and Statistics

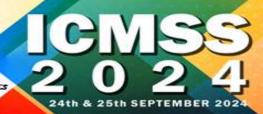

## **Making Payment via UPM Payment Gateway**

**STEP 1:** Please key in your particular detail.

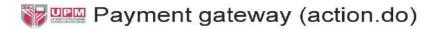

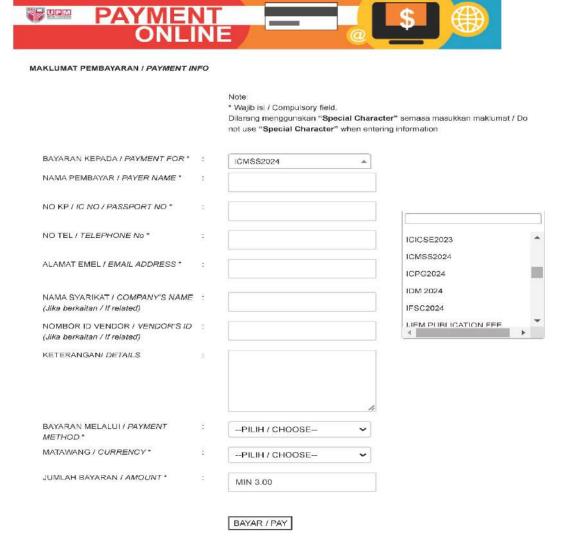

- Please click BAYARAN KEPADA / PAYMENT FOR ICMSS2024
- Please key in your Presentation Type (for example: International Professional Presenter) in the KETERANGAN/ DETAILS box.
- The value "JUMLAH BAYARAN / AMOUNT" should have 2 decimal digits (for example: 150.00)

#### **STEP 2:** Select your preferred payment method

Key-in the form if you choose **"Credit Card"**. Select your preferred bank if you choose **"Online Banking"**. Select your preferred eWallet (Grabpay, Shopeepay, Touch n Go) is you choose **"eWallet"**. Click "Proceed" button to continue.

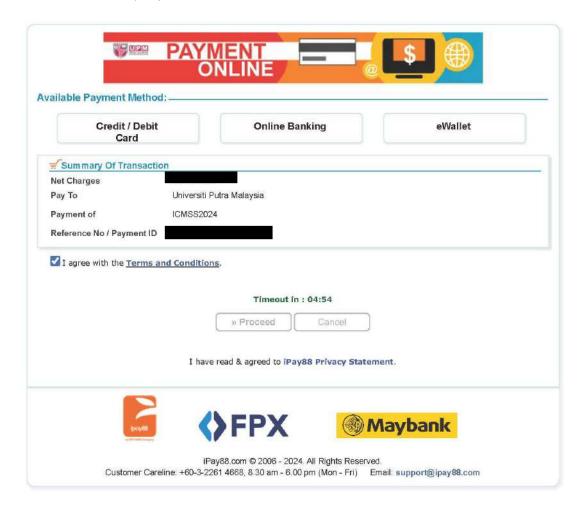

Please do not close your current window or click the Back button on your browser until your browser takes you the page as below.

We may not receive a successful transaction status from you if the process is interrupted.

STEP 3: Once your payment is completed, your status will show "Success".

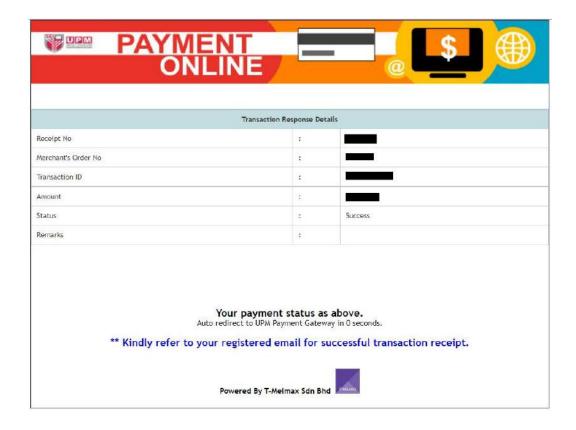

#### **STEP 4:** The payment receipt will automatically be sent to you by email.

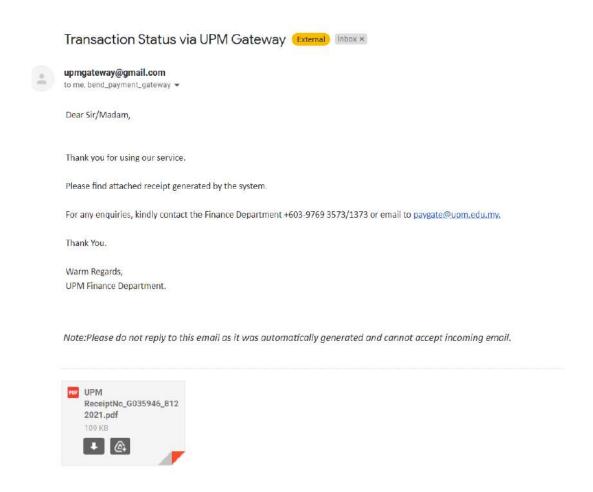

#### STEP 5: Kindly send your payment receipt by email to <a href="mailto:icmss@upm.edu.my">icmss@upm.edu.my</a>

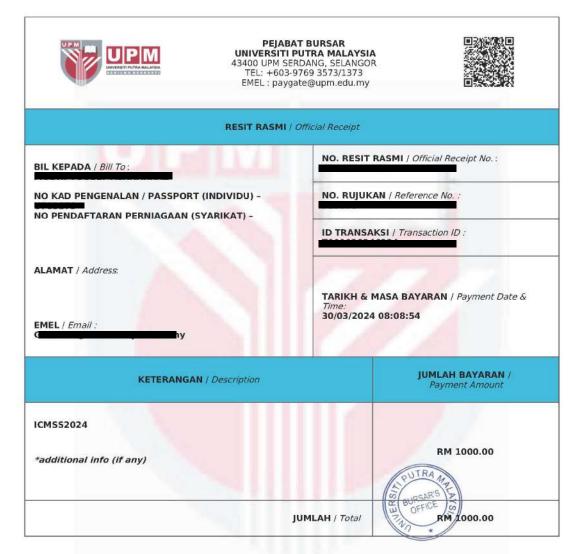

NOTA / Note: Resit rasmi ini diakui sah setelah penjelasan bayaran diakui oleh bank.

This receipt is valid upon clearance by the bank.

Resit rasmi ini dijana oleh komputer dan tandatangan tidak diperlukan.

This receipt is computer generated and no signature is required

# IF YOU REQUIRE FURTHER CLARIFICATION, PLEASE CONTACT:

Dr. Haliza Bt Rosali
Treasurer of ICMSS2024
Department of Mathematics and Statistics
Faculty of Science
Universiti Putra Malaysia
43400 Serdang, Selangor
Malaysia

Tel: +603-9769 6812

Email: liza\_r@upm.edu.my